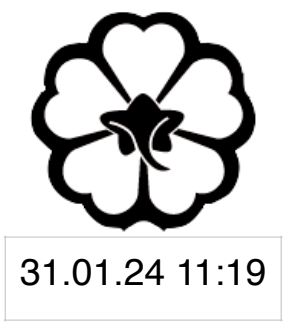

#### CSCI 165 Introduction to the Internet and the World Wide Web Lecture 2: HTML 2

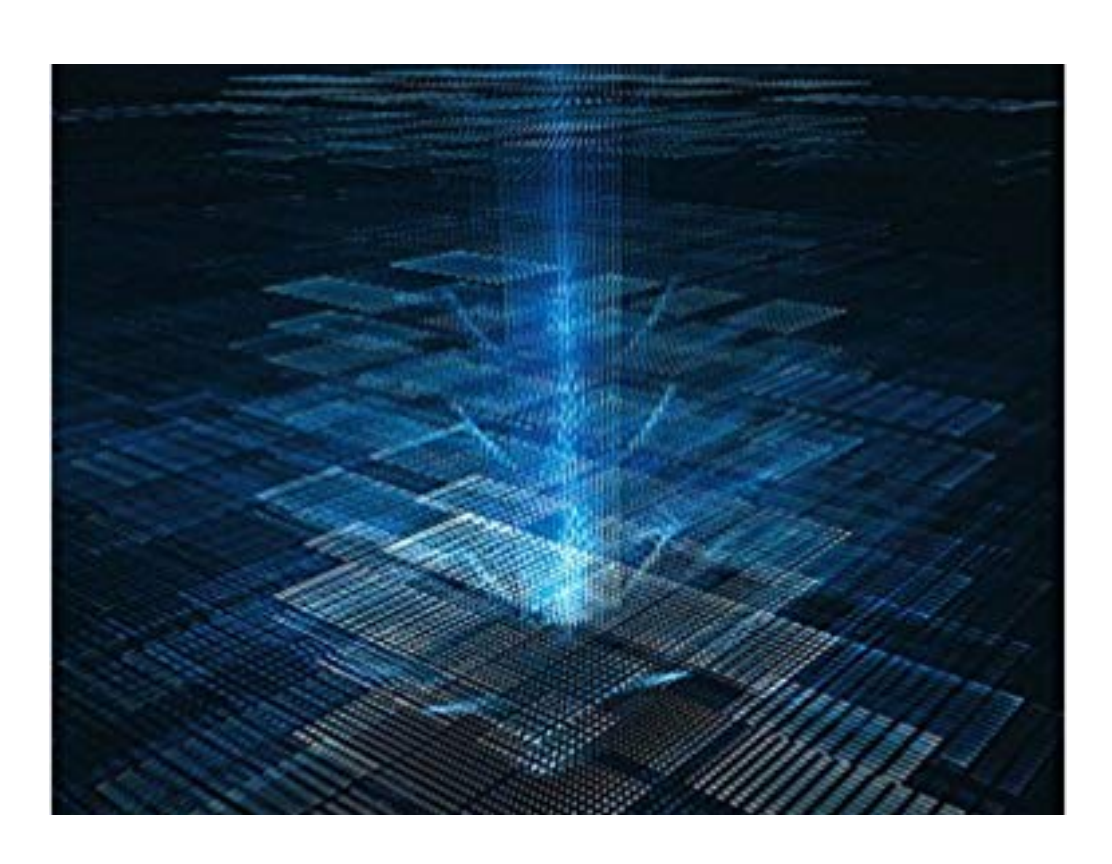

Jetic Gū 2024 Spring Semester (S1)

### Overview

- Focus: Course Introduction
- Architecture: WWW
- Core Ideas:
	- 1. Attributes

# More Tags

- Previously, we've discussed numerous tags one could use in HTML
	- $\langle h# \rangle$ ,  $\langle p \rangle$ : heading, and paragraph
	- Bullet points, Italic, Bold, Underscore
	- These tags serve descriptive functions, similar to specifying specific parts and kinds of text in a text document
	- There a much more tags, however not all of them are commonly used.

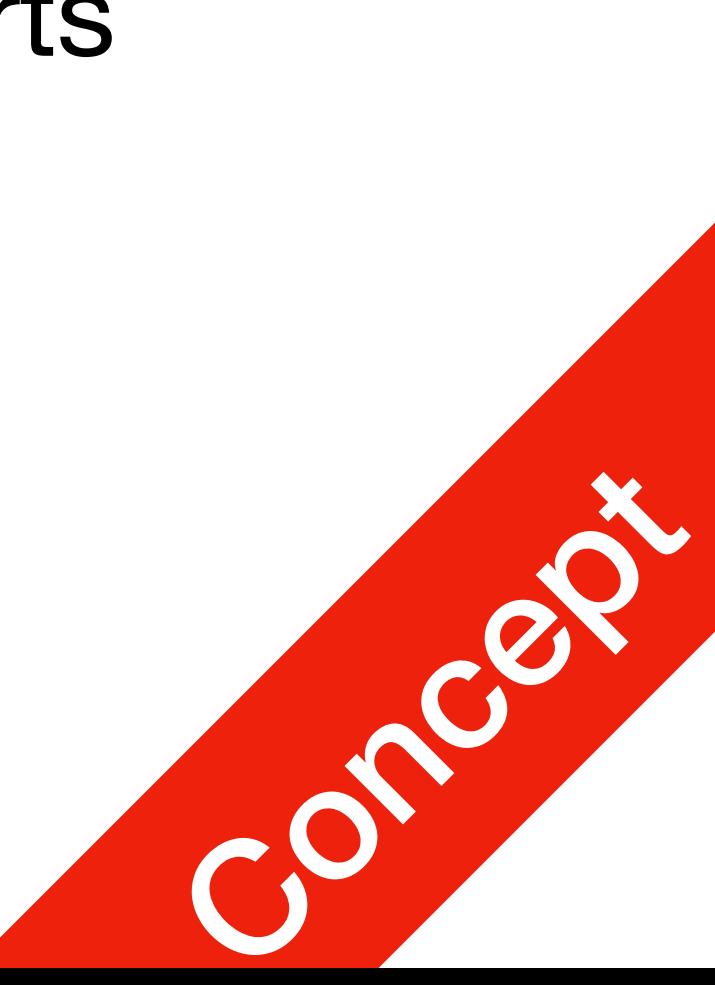

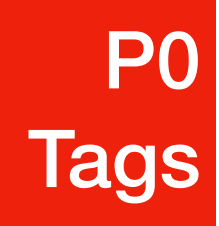

# More Tags

• All programmers and IT professionals need to be familiar with looking up API

• Here's a good source for HTML: [https://developer.mozilla.org/en-US/docs/](https://developer.mozilla.org/en-US/docs/Web/HTML/Element)

- What should I do?
	- references. HTML is no exception.
	- [Web/HTML/Element](https://developer.mozilla.org/en-US/docs/Web/HTML/Element)
	- Read through the above page at least once to get a rough idea on what's

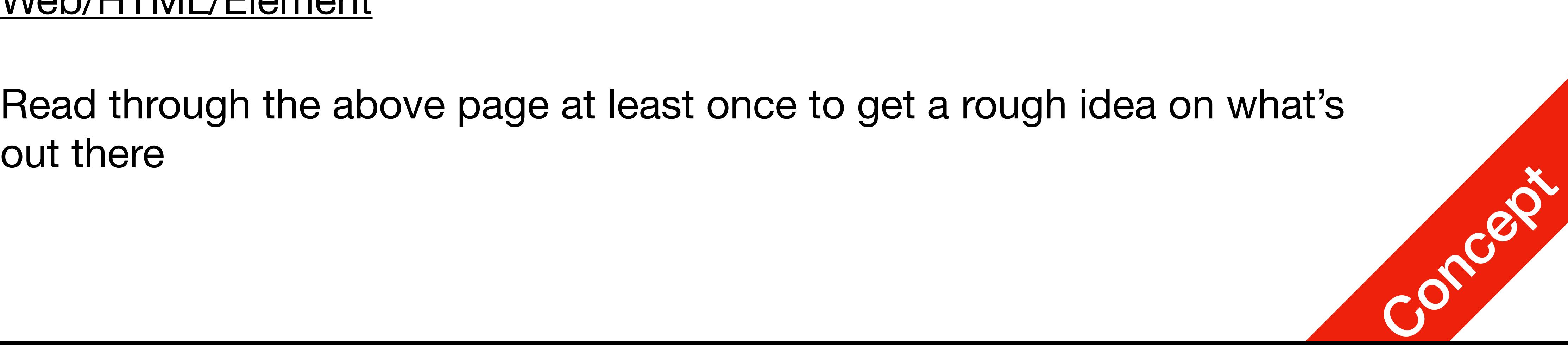

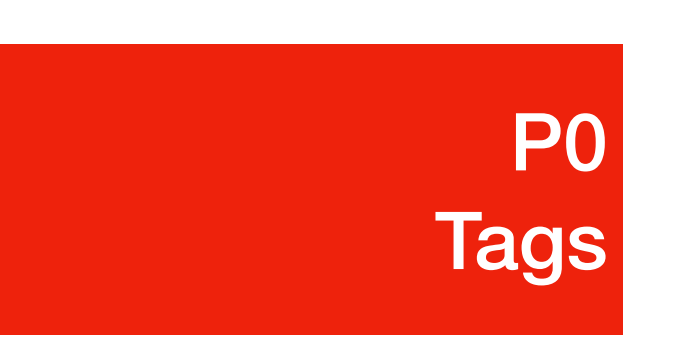

# Types of Tags

- Root: <html>; Sectioning root: <body>
- Document metadata: <title>, <head>, <meta>, etc.
- Content sectioning: <h#>, <section>, etc.
- Text content:  $<\pmb{\mathcal{p}}$ , etc.
- Inline text semantics:  $\langle b \rangle$ ,  $\langle c \rangle$ ,  $\langle d \rangle$ ,  $\langle d \rangle$ , etc.
- Images and multimedia:  $\langle \text{img} \rangle$ , etc.
- Forms: **,**  $**6** cm$ **,**  $**6** cm$ **,**  $**6** cm$

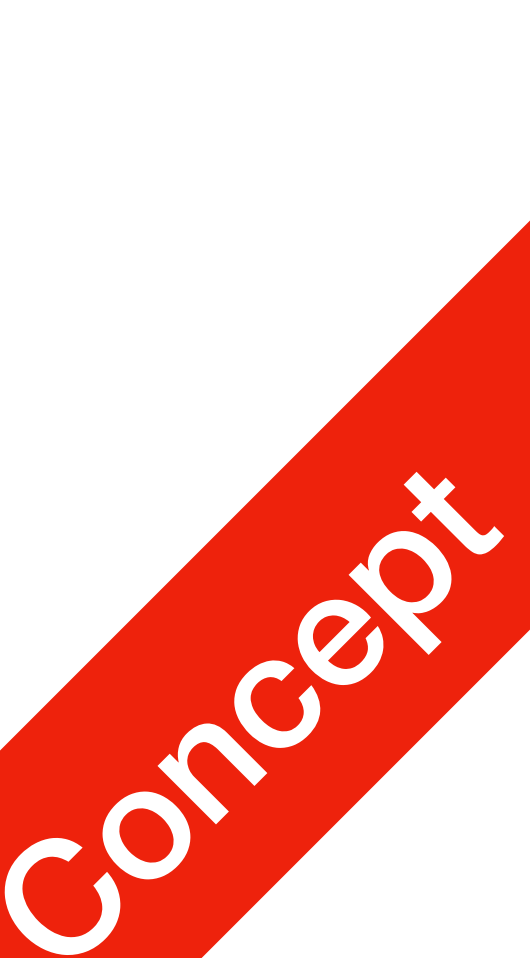

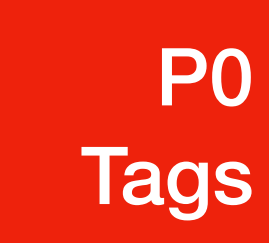

 $\bullet$  …

- <ul>: unordered list
	- $\bullet$   $\leq$   $\downarrow$   $\downarrow$   $\geq$ : Individual items within the list
	- Unordered list can be layered
- Always checkout the reference for full usage

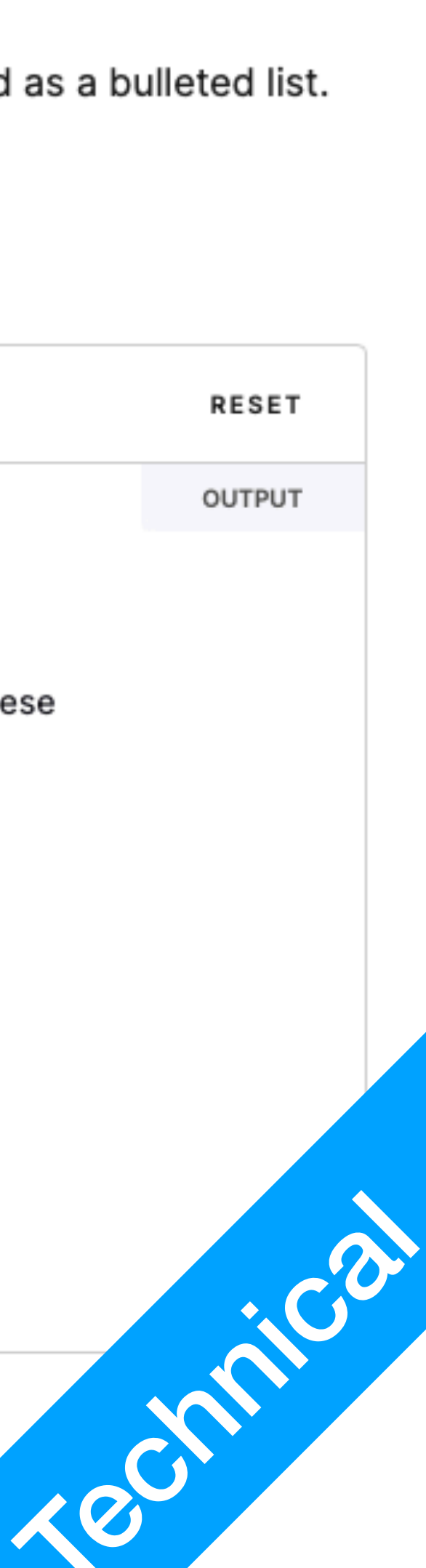

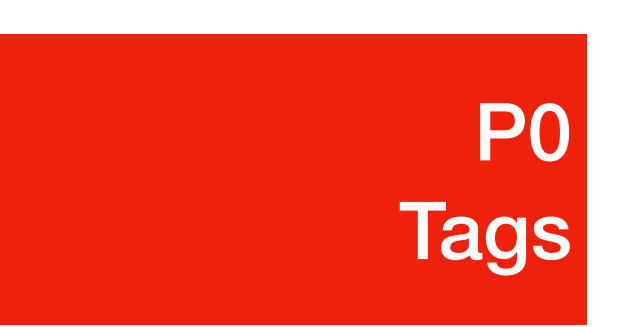

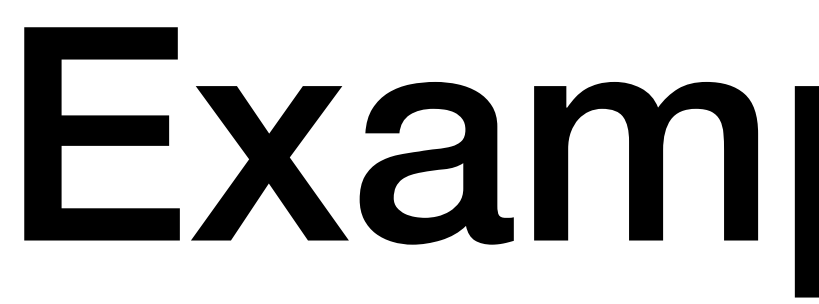

1. <https://developer.mozilla.org/en-US/docs/Web/HTML/Element/ul>

#### Example: <ul>

The <ul> HTML element represents an unordered list of items, typically rendered as a bulleted list.

#### Try it

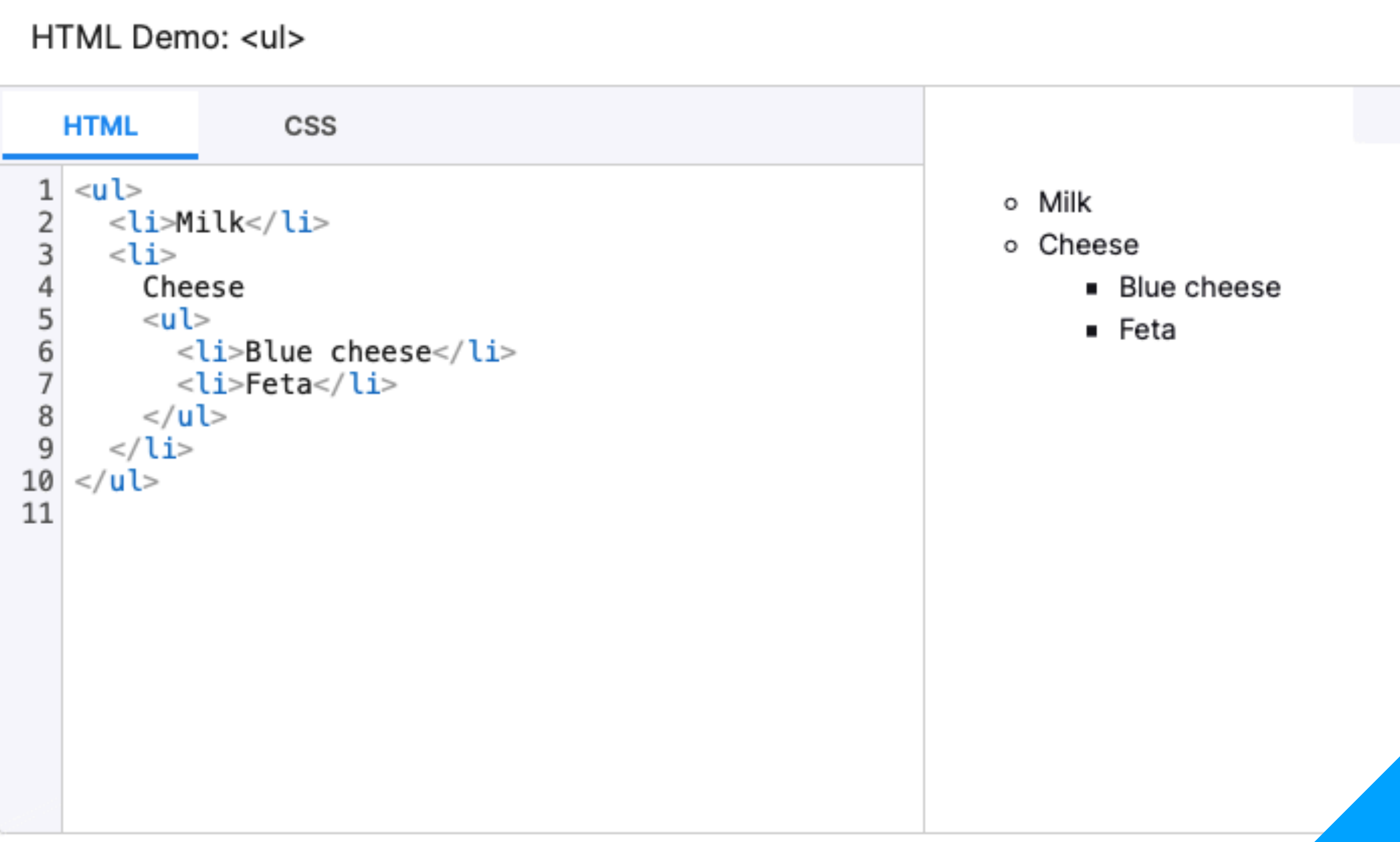

# More Tags

- Previously, we've discussed numerous tags one could use in HTML
	- $\langle h# \rangle$ ,  $\langle p \rangle$ : heading, and paragraph
	- Bullet points, Italic, Bold, Underscore
	- These tags serve descriptive functions, similar to specifying specific parts and kinds of text in a text document
	- There a much more tags, however not all of them are commonly used.

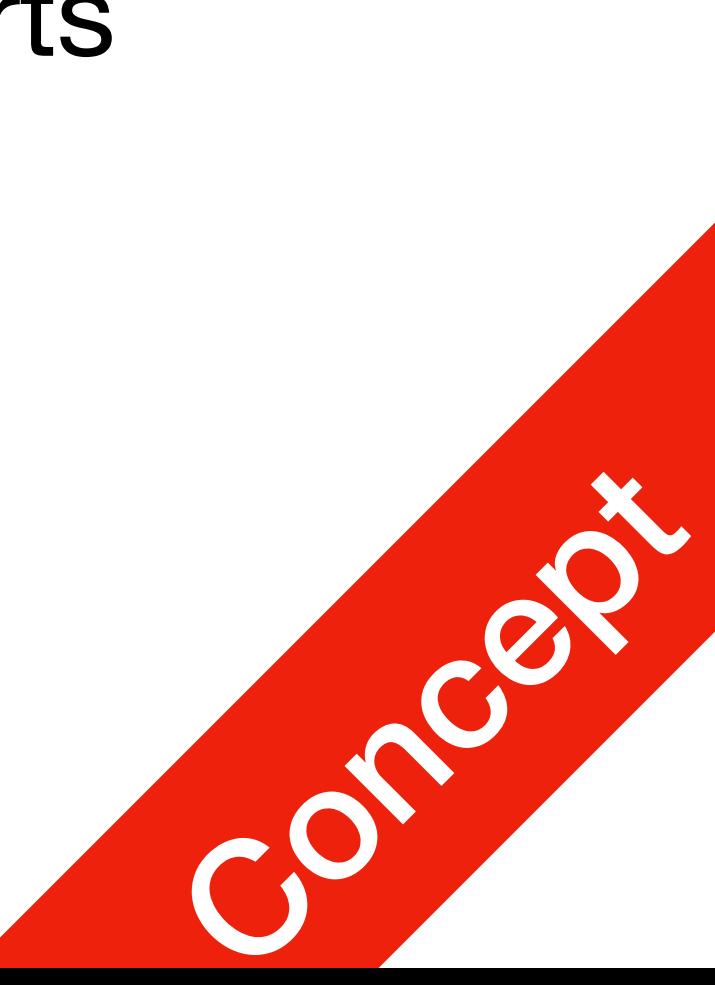

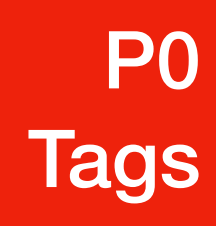

#### Attribute

- Some tags have additional attributes, often optional
	- Example: specifying image source in  $\langle \text{img} \rangle$
	- For example: <img src="https://jetic.org/download/example.jpg" />
		- $\bullet$   $\langle \text{img} \rangle$  is a self closing tag
		- $src$  is an attribute, indicating the source of the image for  $\langle img \rangle$
		- attributes are to be followed immediately with "=", with values enclosed within attributes are to be followed immediately with "=", with values enclosed within<br>quotes

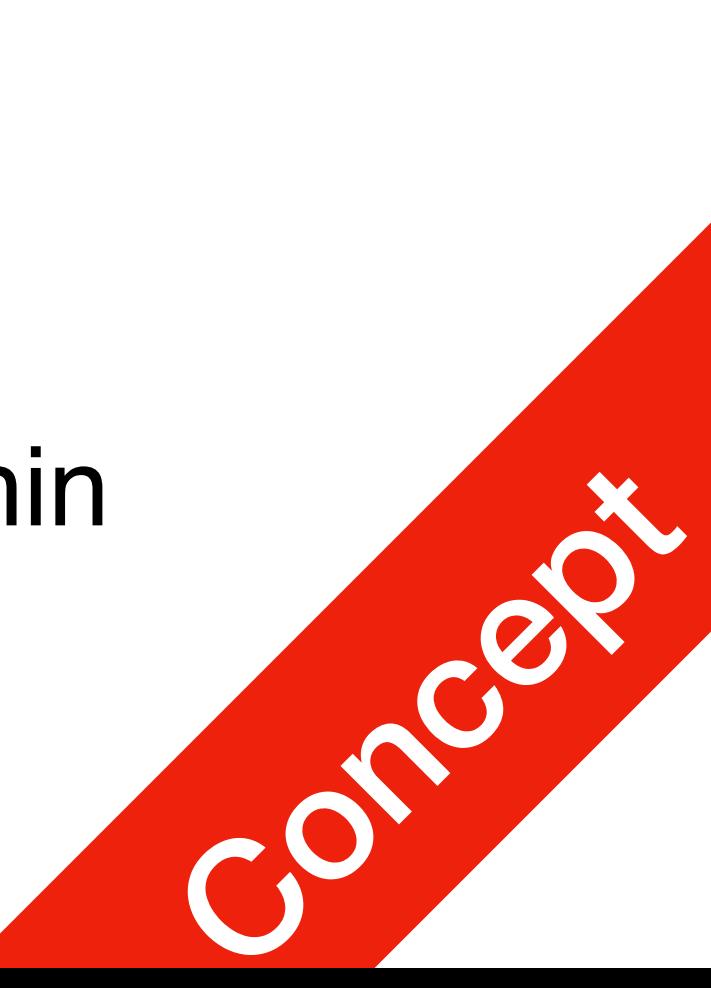

# Attribute: <img>

- References will contain a full list of all attributes supported
- Common attributes for  $\langle\text{imq}\rangle$ 
	- alt

Textual description, shows when you hover your mouse over

• width

The width of the image to be

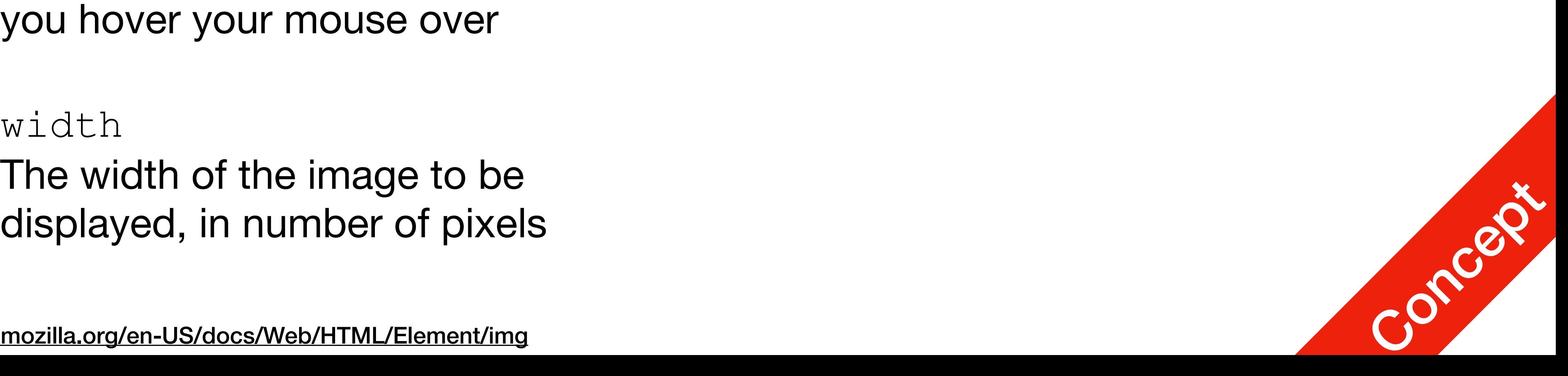

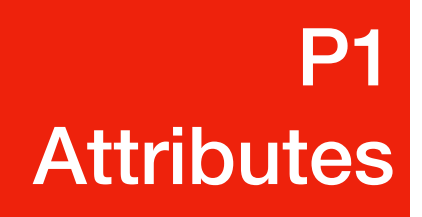

1. <https://developer.mozilla.org/en-US/docs/Web/HTML/Element/img>

#### **Attributes**

This element includes the global attributes.

 $alt$ 

Defines text that can replace the image in the page.

**P1 Attributes** 

### Attribute: <img>

- Attention!
	- Wanna include an image locally?
	- Make sure to use relative path
	- e.g. <img src="example.jpg" />
	- Your browser will look at the source<br>html file location for the image
- 1. <https://developer.mozilla.org/en-US/docs/Web/HTML/Element/img>

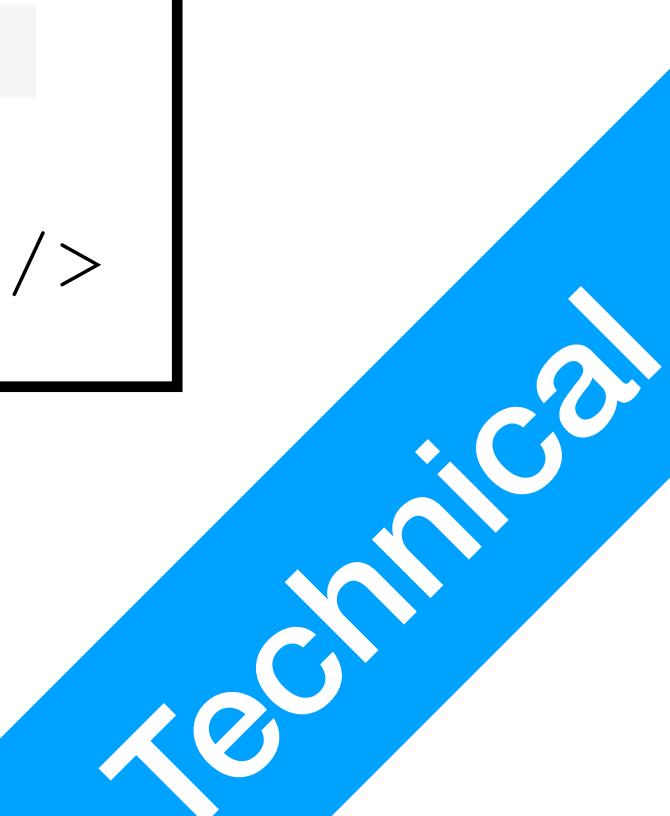

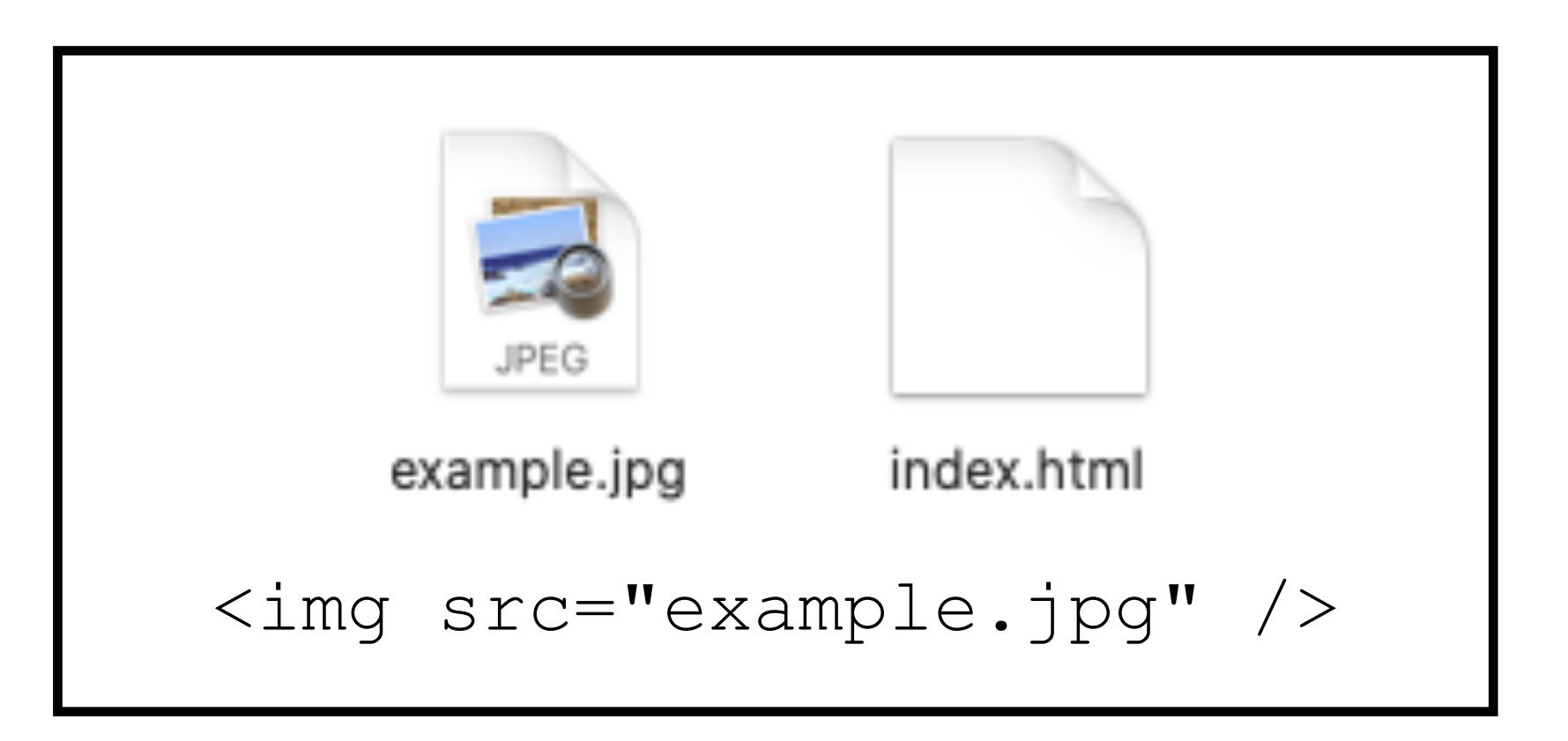

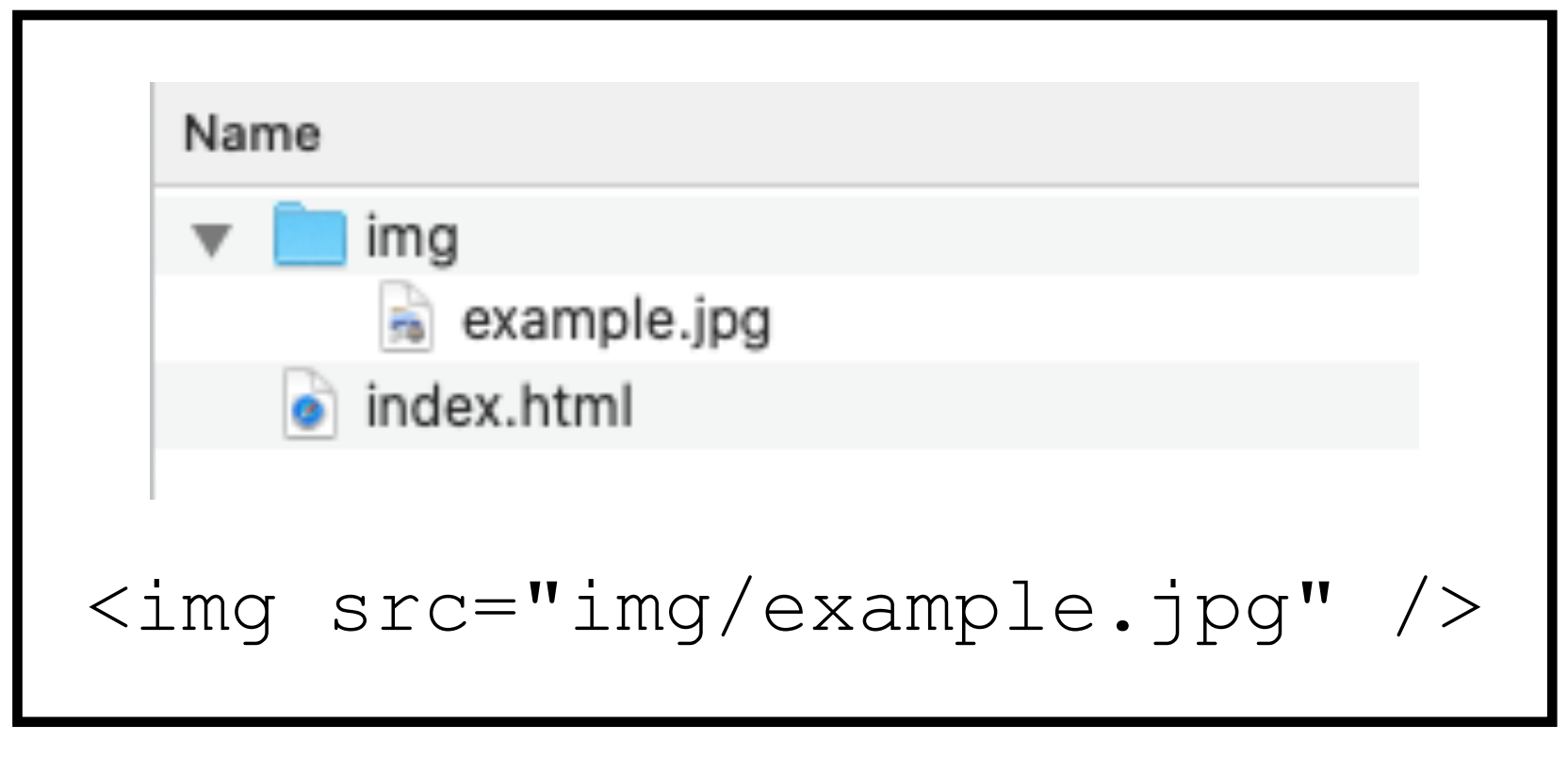

#### Attribute: <a>

- Tag  $\langle a \rangle$  is for hyperlinks
- Enclose clickable element within the tag
- Use attribute  $\Delta r$  for the address URL

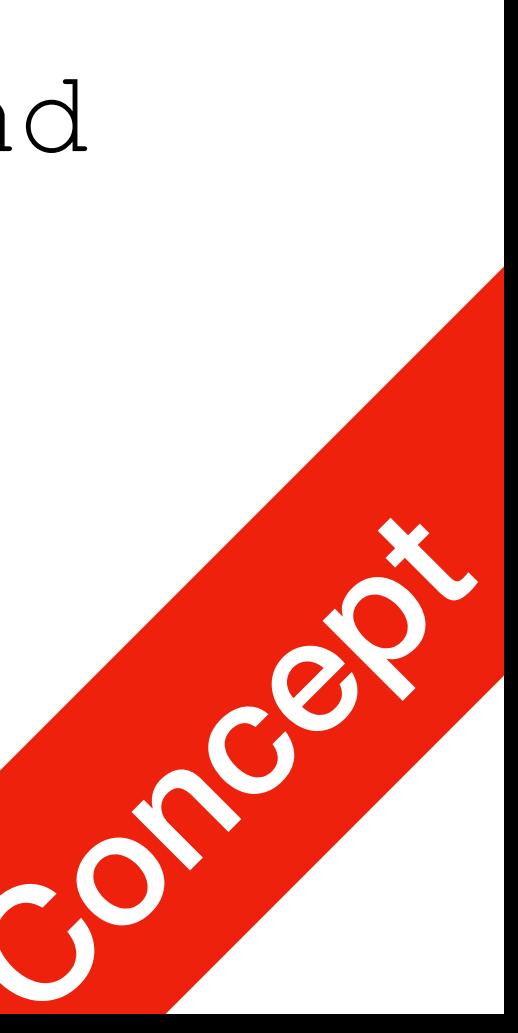

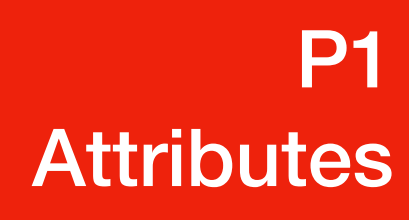

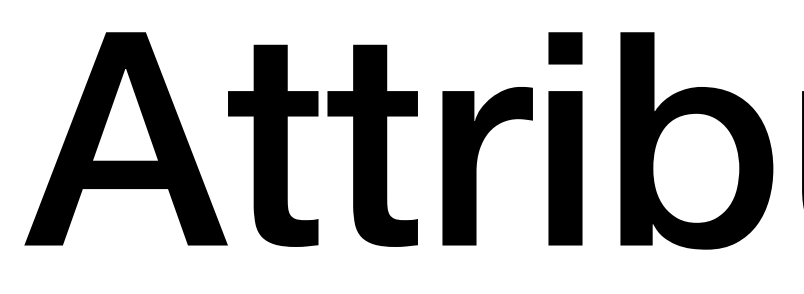

1. <https://developer.mozilla.org/en-US/docs/Web/HTML/Element/a>

• Examples

<a href="http:// example.com">Website</a>

<a href="mailto: firstname@domain.com">Send email</a>